$F^T \wedge F$ 

## **Ouestion:**

- Installation or uninstallation failed
	- For example: ISOLAR-A V9.1.1.4 (Product version label: 9.1.1) installation or uninstallation failed
- An autogenerated mail like the following is generated:

Installation or Uninstallation failed, please see details below and attached. GENESIS Version: 1.4.2.60 Error code: 65546

Error message:

- Installation of Package 'ETAS License Manager (x86)' failed with error code '1603' and error message 'Fatal error during installation.'.
- Installation of component ETAS License Manager (x86) failed. Error Code 1603.
- A fatal error occurred during installation.
- Installation of component <product\_name> failed. Error Code 0.
- The action completed successfully.
- Unknown error. Please check the log files at %AppData%\ETAS\SETUP for more details.

This is an autogenerated email, please do not change any content above. Please add your additional comments below if needed.

• In addition, there is a file attached to this mail containing a log file of the installation process.

## **Answer:**

- This error code occurs for many reasons and also specific to the system.
- Have a look at the log file of the installation process for hints, warnings, errors especially in the last lines
	- The log file is located at **%AppData%\ETAS\SETUP**
	- For example: **C:\Users\<user\_name>\AppData\Roaming\ETAS\SETUP**
	- Remark: The folder **AppData is hidden** per default

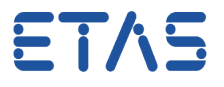

- A common situation is that the ETAS License Manager is already installed and in use
	- Therefore the license service cannot be replaced with a newer version
	- In the log file there are entries like the following:
		- The component 'ETAS License Manager (x86)' is already installed.
	- Resolution: Please reboot your machine and as first step install the new software
- Another situation we saw frequently in the past: This error code occurred when the installation program was located on a shared network drive
	- Resolution: Copy the installer to a local drive of the machine and try installing again
- If this does not help there are other things to be considered:
	- The folder in which product is installing is encrypted (locked)
	- Installing in a drive which is accessed as substitute drive
	- SYSTEM account does not have Full Control permissions
	- Setup files were corrupted during extraction
	- Windows TEMP folders are full
	- Not enough disk space

## In case of further questions:

You will find further FAQ here: [www.etas.com/en/faq](http://www.etas.com/en/faq) Please feel free to contact our Support Center, if you have further questions. Here you can find all information: <http://www.etas.com/en/hotlines.php>

This information (here referred to as "FAQ") is provided without any (express or implied) warranty, guarantee or commitment regarding completeness or accuracy. Except in cases of willful damage, ETAS shall not be liable for losses and damages which may occur or result from the use of this information (including indirect, special or consequential damages).